## **Памятка для участников ВКС на форуме «ИНФОТЕХ 2023»**

Видеоконференции на форуме «ИНФОТЕХ 2023» проводятся через сервис «Контур Толк». «Толк» работает в браузере (также можно использовать [приложение](https://kontur.ru/talk) для компьютера или мобильного устройства). Для подключения к конференции достаточно перейти по ссылке, которую вам предоставили организаторы секции. Рекомендуем заранее проверить соответствие устройства [техническим требованиям](https://ktalk.ru/requirements).

При открытии конференции по ссылке появится окно, в котором нужно указать имя участника, чтобы участники конференции знали, кто вы. Далее появится запрос о предоставлении доступа к микрофону и камере. Можно войти в конференцию и без микрофона/камеры.

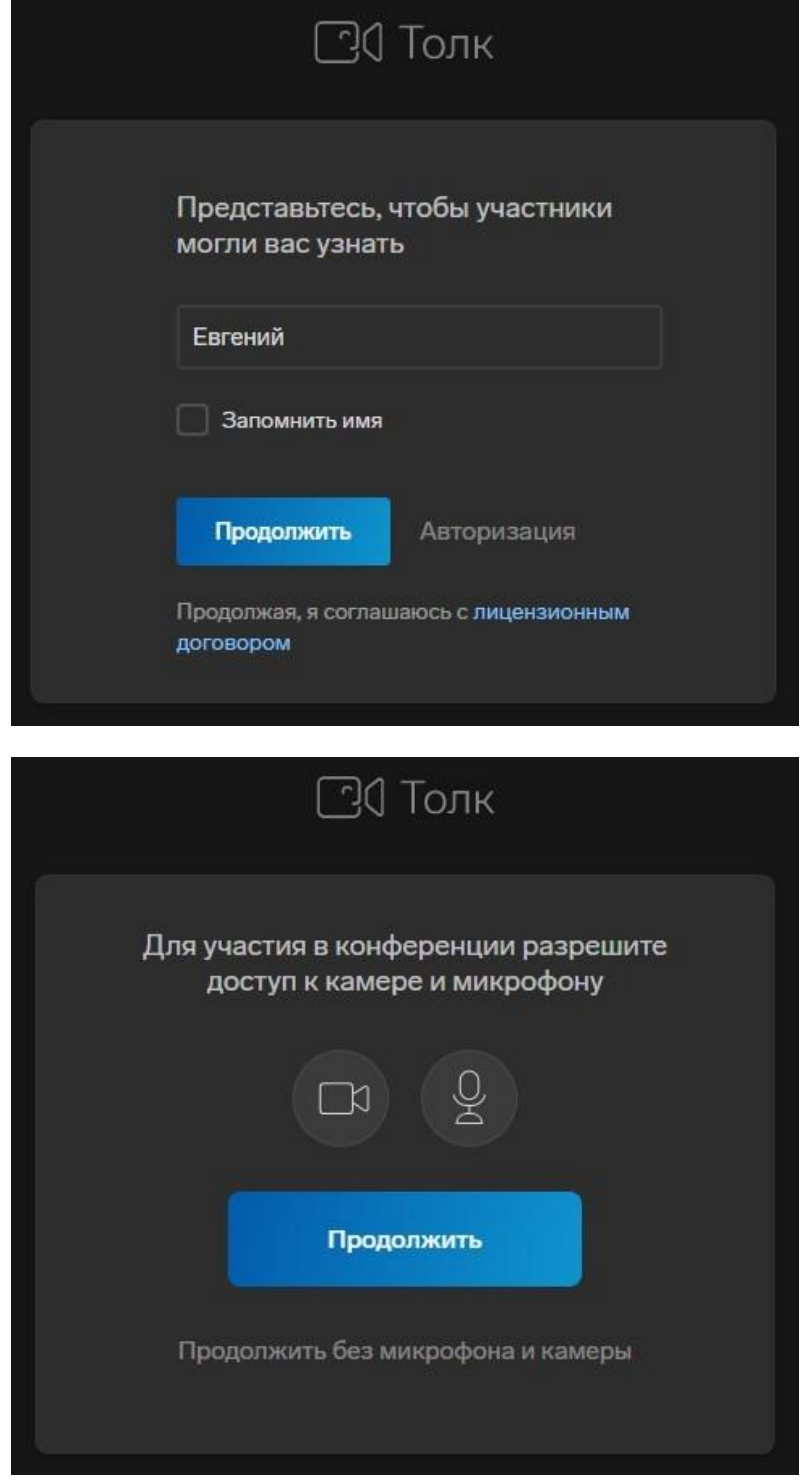

Далее, в зависимости от настроек конференции, может появиться предварительное окно с информацией о задействованных микрофоне и камере и кнопкой «Присоединиться».

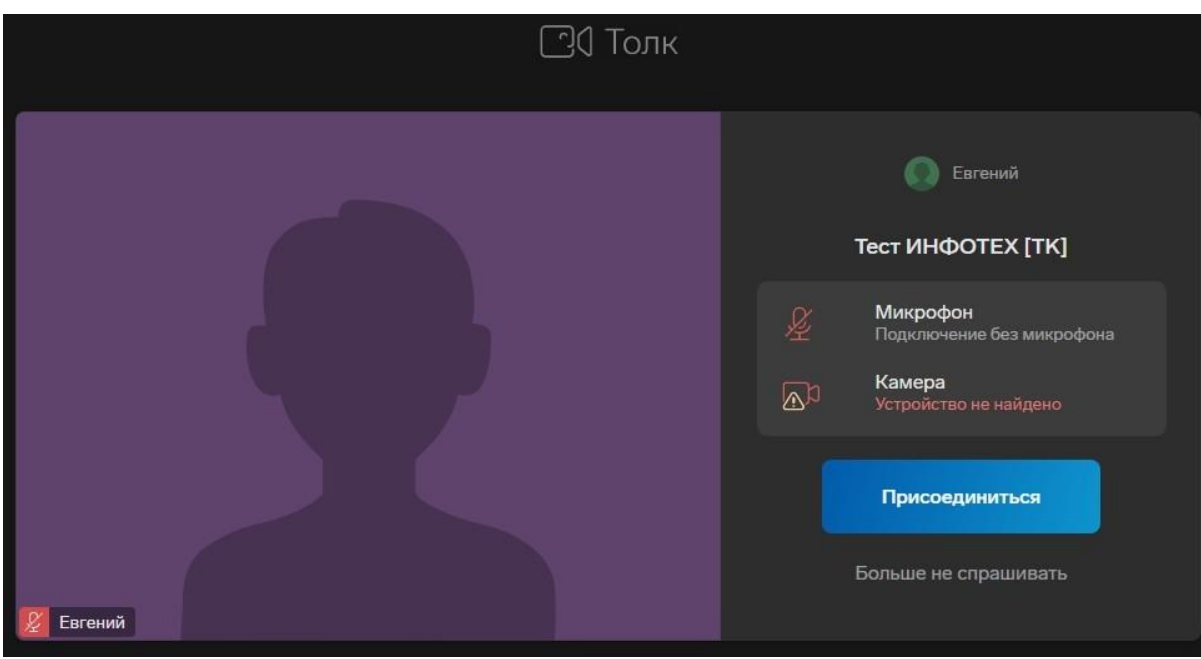

После присоединения к конференции в нижней части экрана вы увидите панель действий.

Первая кнопка открывает чат, в который можно отправлять сообщения и файлы.

Вторая кнопка используется, чтобы уведомить участников, что вы хотите что-то сказать.

Третья кнопка позволяет продемонстрировать экран вашего компьютера или окно отдельной программы на нём. Четвёртая и пятая кнопки позволяют включить микрофон/камеру соответственно. Нажав последнюю кнопку, вы отключитесь от конференции.

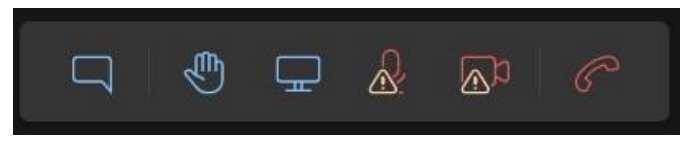

В правом верхнем углу размещена кнопка, открывающая меню настроек. Здесь можно выбрать светлую тему оформления, включить уведомления, настроить виртуальный фон, внести некоторые другие настройки.

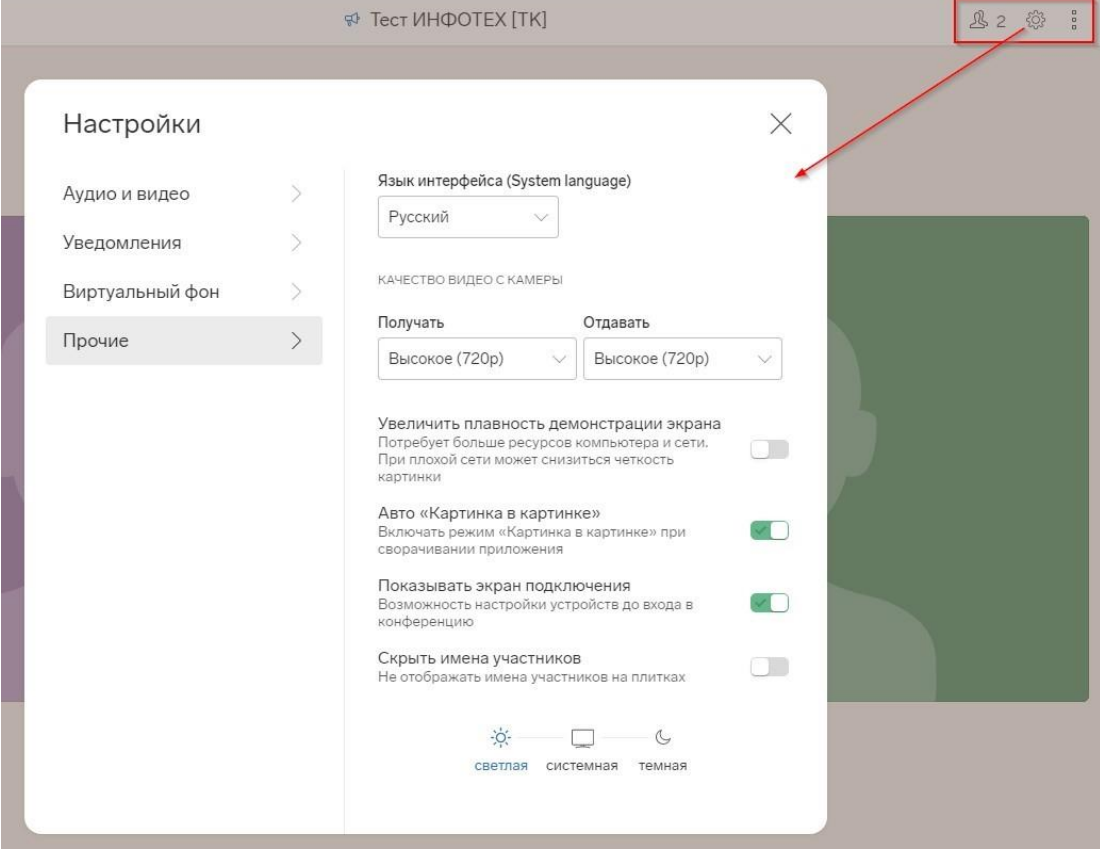